## プロジェクタが反応しない時

## (1)プロジェクタの「主電源」を入れなおす

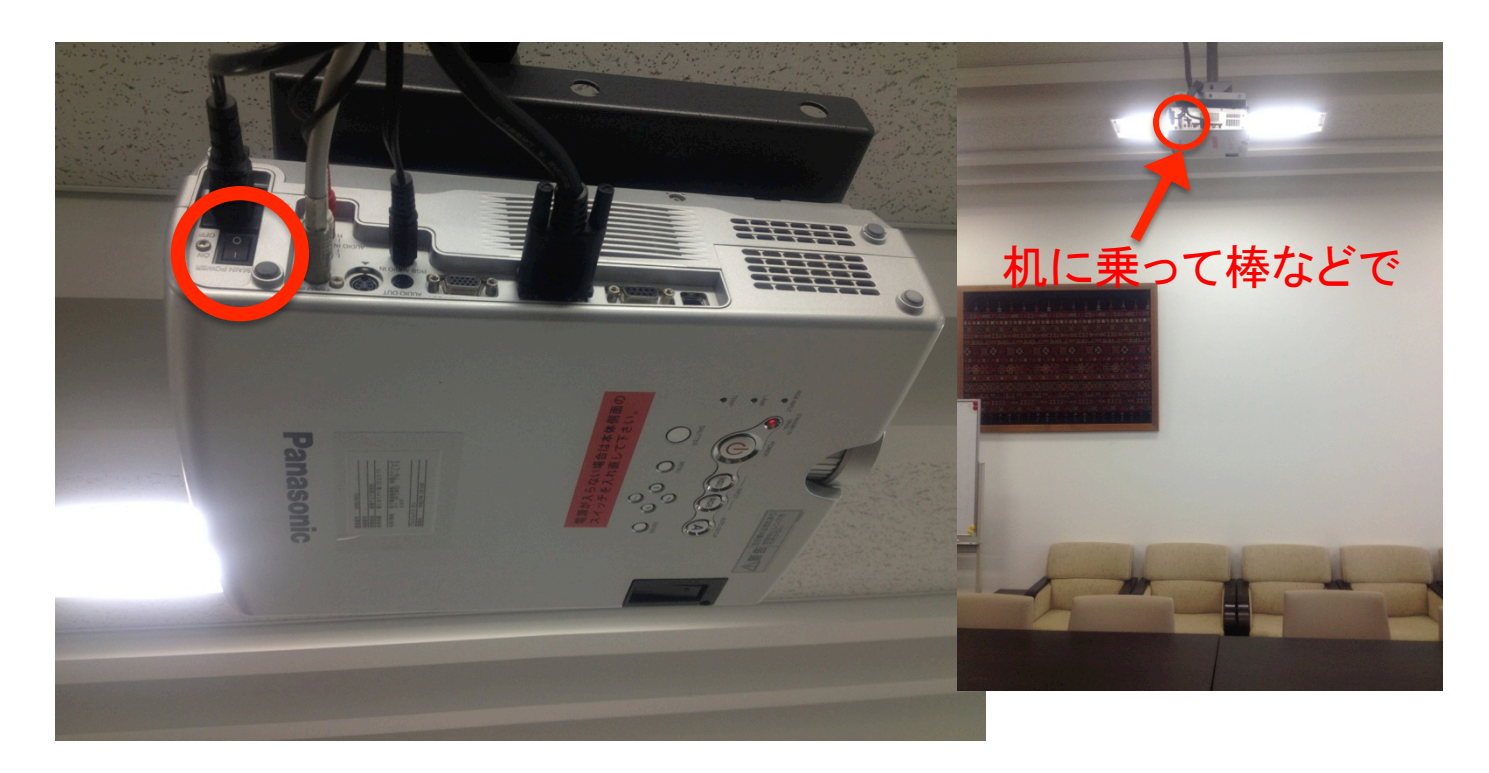

## ②ダメなら、テレビを利用する(裏面参照)

2012年9月11日 情報環境整備委員会 

## プロジェクタの代わりにテレビを使う

①テレビの下にある接続ケーブル(下図)とPCを接続

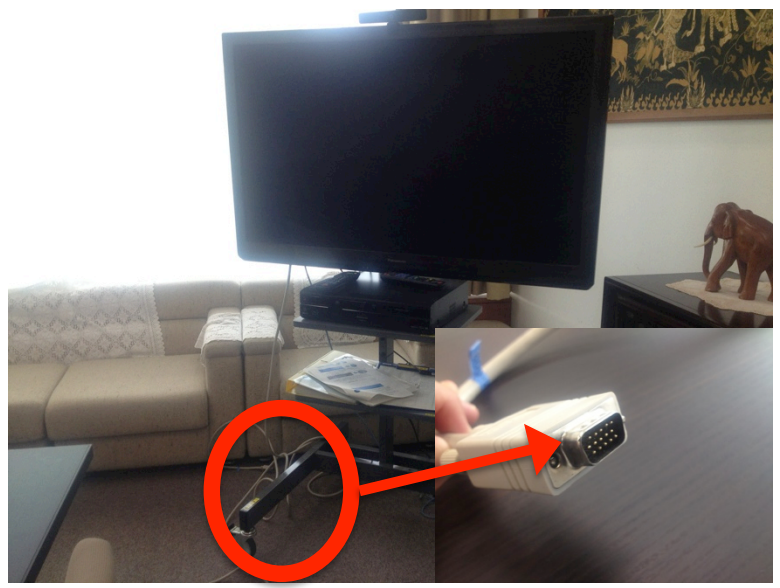

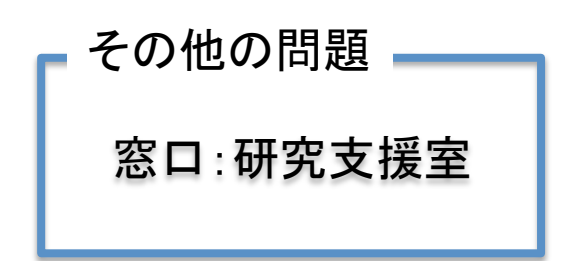

②テレビをつけ「入力切替」ボタンし、「PC」を選択する(下図参照)

電源→入力切替 

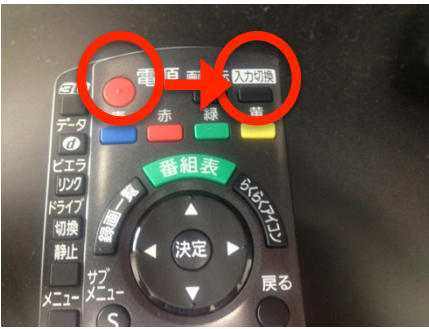

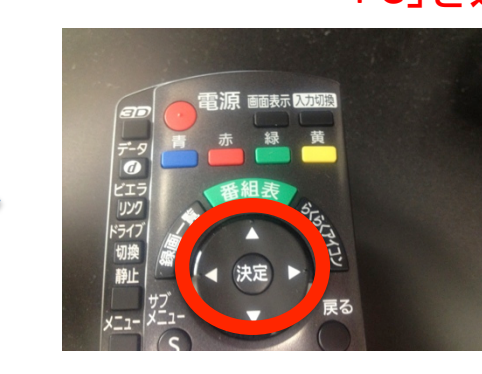

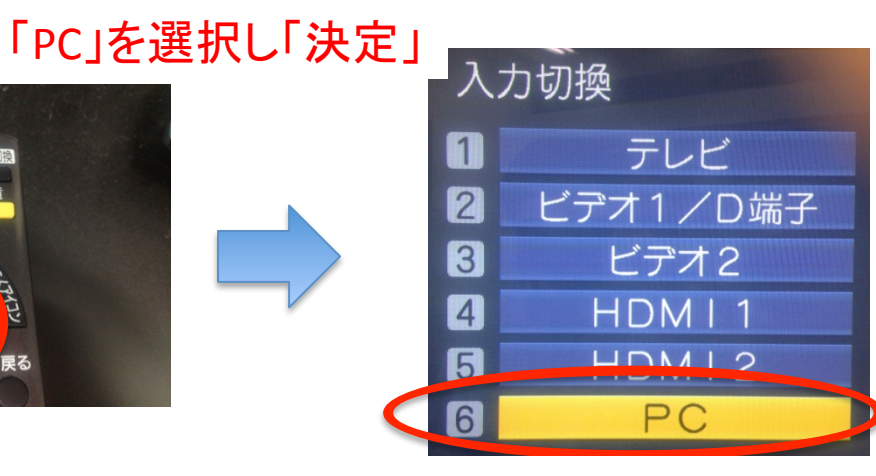